## First Time Login to the IT Help Desk

Go to IT Help Desk by entering url, <a href="https://helpdesk.seattlecolleges.edu">https://helpdesk.seattlecolleges.edu</a> Login in with your MySeattleColleges credentials.

**For your FIRST TIME logging into IT HelpDesk** you'll receive a prompt to complete your profile with your security options. You will only need to fill out this form the first time you log into IT HelpDesk. After you've filled in the security questions form (shown below), click the Create My Account button to open IT HelpDesk.

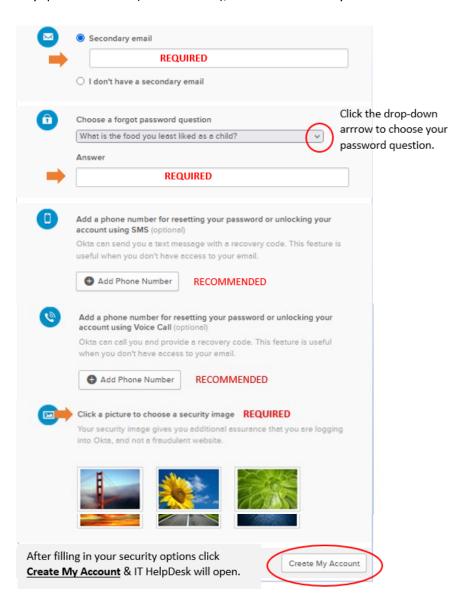

# Note - FOR LOGGING IN AFTER YOU'VE COMPLETED THE ACCOUNT SETUP:

- From campus computers and MyDesk the url will take you immediately to IT Help Desk.
- From off campus computers after entering the url, you will need to log in with your MySeattleColleges credentials to go to IT Help Desk.

#### **SECURITY QUESTIONS**

### Required:

- · Secondary email.
- Forgot password question.
- · Choose a security image.

#### Recommended:

• Add a phone number.

For assistance, please contact the IT Help Desk - <a href="https://itservices.seattlecolleges.edu/it-help-desk">https://itservices.seattlecolleges.edu/it-help-desk</a>
North 206.934.3630 ◆ Central 206.934.6333 ◆ South 206.934.5844 ◆ LiveChat line <a href="https://direct.lc.chat/11900901/3">https://direct.lc.chat/11900901/3</a>

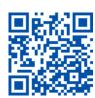

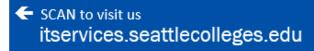